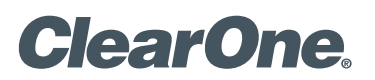

# reamNe<sup>®</sup> TM

## **DEMO KIT CONFIGURATION PROCEDURE**

To properly configure the StreamNet Demo Kit, complete the following steps:

- 1. Ensure you have the most recent copy of the Dealer Setup program installed on your PC. This can be downloaded from the ClearOne website (http://www.clearone.com/resources#enterprise\_streaming, http://www.clearone.com/ resources#residential\_streaming).
- 2. Ensure that you have downloaded the latest Dealer Setup Manual from the ClearOne website (http://www.clearone. com/resources#enterprise\_streaming, http://www.clearone.com/resources#residential\_streaming).
- 3. Connect the Demo Kit as shown in the following figure.
- 4. Use directions from the Dealer Setup manual to perform the following tasks: Start the Dealer Setup program and use the Dealer Setup Wizard to:
	- Update device firmware.
	- • Create a project.
	- Save the project file.
	- Match devices.
	- Send the configuration to all devices.

#### > **WIRING DIAGRAM**

930-325-005-D

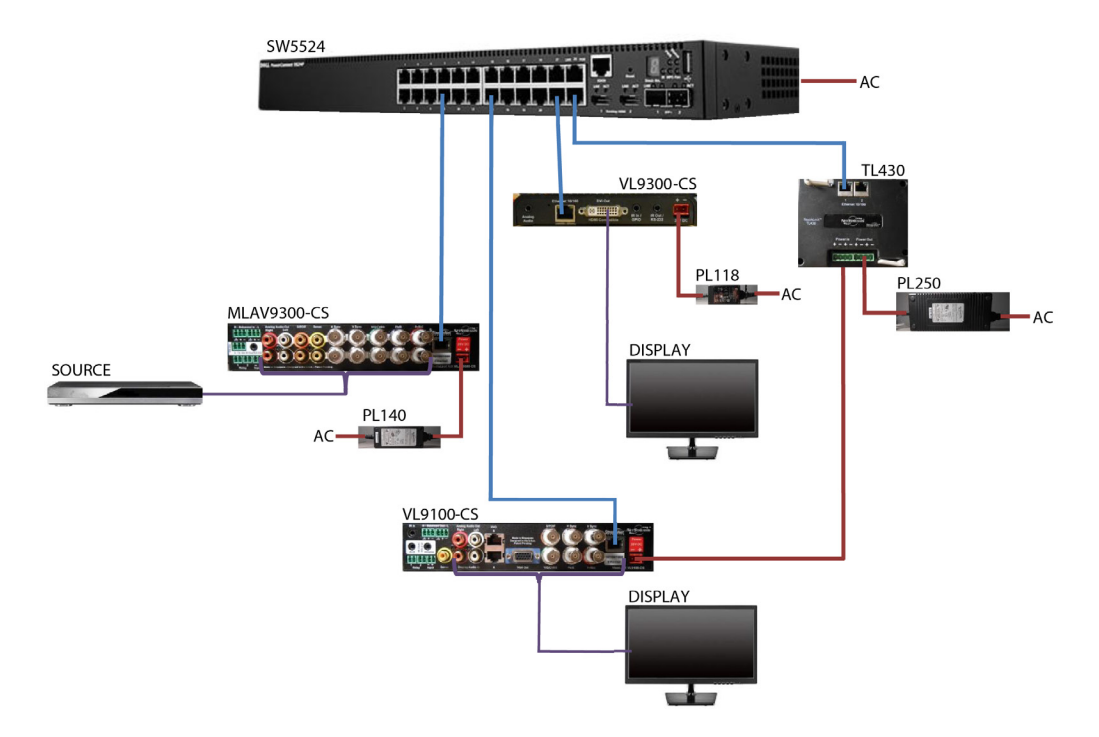

### > **CLEARONE LOCATIONS**

#### **HEADQUARTERS:**

**Salt Lake City, UT USA** 5225 Wiley Post Way Suite 500 Salt Lake City, UT 84116

**Tel:** 801-975-7200 **Toll Free:** 800-945-7730 **Sales:** 800-707-6994 **Fax:** 801-977-0087 **e-mail:** sales@ClearOne.com

**LATAM Tel:** 801-974-3621 **e-mail:** global@ClearOne.com

**EMEA Tel:** 44 (0) 1189 036 053 **e-mail:** global@ClearOne.com

**APAC Tel:** 801-303-3388 **e-mail:** global@ClearOne.com

**TechSales Tel:** 800-705-2103 **e-mail:** techsales@ClearOne.com

**Technical Support Tel:** 800-283-5936 **e-mail:** tech.support@ClearOne.com

© 2012 ClearOne. All rights reserved. Other product names may be trademarks of their respective owners. Specifications subject to change without notice. 800-325-005-D Rev. 2.0 - November 2012.